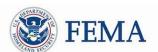

# Public Assistance Applicant Quick Guide

This Quick Guide provides **step-by-step guidance** for **Applicants** on **completing** and **submitting COVID-19 project applications**, including tracking and monitoring the status of submitted projects.

Applicants are state, tribal, territorial, or local governments or private non-profit entities that submit requests for assistance under a Recipient's Federal award. Recipients are state, tribal, or territorial entities that receive and administer Public Assistance Federal awards.

# **COVID-19 Streamlined Project Application**

The **COVID-19 streamlined project application** is the formal request for COVID-19 funding under the Public Assistance program that is submitted online in Grants Portal. The project application requires information and supporting documentation about the activities for which the Applicant is requesting funding. Once the project application is submitted in the system, the Applicant can track project status, answer requests for information, and review and sign the project application.

Grants Portal is the system used by Recipients and Applicants to manage PA grant applications.

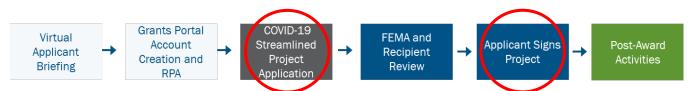

The Applicant should plan to spend 1-2 hours completing the project application. For detailed instructions on the information and documentation required to submit a project application, refer to *COVID-19 Streamlined Project Application* in the Resources tab of Grants Portal. It provides a detailed overview of each section and schedule requested in the online project application. The appendix should be used for reference only and should <u>not</u> be used to submit a request for funding to FEMA.

# Completing and Submitting Project Application(s) in Grants Portal

To complete the application, follow the steps below in the system:

- Preparing to Submit the Project Application
  - Collect descriptions and itemized summaries of all associated activities and costs along with supporting documentation before submitting the project application. The following forms may be found in the Resources tab of Grants Portal and may be used by the Applicant to collect and respond to the information requested in the system.

Public Assistance Applicant Quick Guide

- □ Force Account Equipment Summary Record
- □ Rented Equipment Summary Record
- □ Contract Work Summary Record
- □ Force Account Labor Summary Record
- □ Applicant's Benefits Calculation Worksheet
- □ Materials Summary Sheet

| Dashboard                |                                                 |                                                                                 |
|--------------------------|-------------------------------------------------|---------------------------------------------------------------------------------|
| Change Organization      | Resources                                       | Step 2: Click the <b>Public Assistance</b>                                      |
| My Organization          | COVID-19 Guidance >                             | Project Forms section                                                           |
| Organization Profile     | Contains materials and guidance specific to COV | 10-19 Declarations                                                              |
| Organization Personnel   | Public Assistance Project Forms V               |                                                                                 |
| Applicant Event Profiles | Collection of FEMA forms to help you organize a | nd submit costs for reimbursement.                                              |
| Exploratory Calls        | Collection of PA and FMAGP Proje                | ect Worksheet Forms                                                             |
| Recovery Scoping         | Online resource with copies of all of FEMA'     | s Project Worksheet Forms.                                                      |
| Meetings                 | Last Updated: May 15th, 2018 2:16 PM VET        | r                                                                               |
| Projects                 | Applicant's Benefits Calculation W              | lorksheet                                                                       |
| Damages                  |                                                 | te the applicant's employees fringe benefits. (FEMA Form 009-0-128)             |
| Work Order Requests      | Document Last Updated: May 15th, 2018 2:34 P    |                                                                                 |
| Work Orders              | Force Account Equipment Summa                   | ary Record                                                                      |
| ] My Tasks 🗸 🗸           |                                                 | pertaining to the equipment utilized and associated cost. (FEMA Form 009-0-127) |
| Calendar                 | Step 1: Select Resources                        | a vet                                                                           |
| <sup>L</sup> Utilities V | Contract Work Summary Record                    |                                                                                 |
| Resources                |                                                 | rk performed for eligible projects. (FEMA Form 009-0-126)                       |

#### □ Creating the Project Application

- In Grants Portal, navigate to the Applicant Event Profiles tab
- Select "Submit a Project Application" on the yellow banner in the body of the page.

| Organization Profile       Event Profiles         Organization Personnel       Entruction is pending for City of         Applicant Event Profiles       Important and the personnel         Exploratory Calls       Step 2: Click Submit a Project Application         Recovery Scoping Meetings       Important is pending graphication to FEMA. You may download a blank Project Application if one was not performing to mages         Projects       Import Project Application         Damages       Import Project Applications         Vork Order Requests       Import Project Application | <ul> <li>Dashboard</li> <li>Ⅲ My Organization </li> </ul> |                                            |
|----------------------------------------------------------------------------------------------------|-----------------------------------------------------------|--------------------------------------------|
| <ul> <li>Applicant Event Profiles</li> <li>Applicant Event Profiles</li> <li>Exploratory Calls</li> <li>Recovery Scoping<br/>Meetings</li> <li>Projects</li> <li>Projects</li> <li>Damages</li> <li>Vork Order Requests</li> <li>Vork Order Requests</li> <li>City of Application</li> </ul>                                                                                                    | <ul> <li>Organization Profile</li> </ul>                  | Step 1: Select Applicant<br>Event Profiles |
| Applicatile Event Profines       Step 2: Click Submit a Project Application         Exploratory Calls       Step 2: Click Submit a Project Application         Meetings       City of is pending grape         Projects       A completed Project Application is required to submit your application to FEMA. You may download a blank Project Application if one was not p         Damages       ☆ Submit a Project Application         Work Order Requests       ☆ Download a blank Project Application                                                                                          | <ul> <li>Organization Personnel</li> </ul>                | an Determination is pending for City of    |
| <ul> <li>Exploratory Calls</li> <li>Recovery Scoping<br/>Meetings</li> <li>Projects</li> <li>Damages</li> <li>Work Order Requests</li> <li>City of is pending grape</li> <li>City of is pending grape</li> <li>A completed Project Application is required or to submit your application to FEMA. You may download a blank Project Application if one was not p</li> <li>City of is pending grape</li> <li>Work Order Requests</li> </ul>                                                                                                    | <ul> <li>Applicant Event Profiles</li> </ul>              |                                            |
| Meetings       City of is pending graph         Projects       A completed Project Application is required on to submit your application to FEMA. You may download a blank Project Application if one was not p         Damages $\bigcirc$ View In Progress Project Applications         Work Order Requests $\bigcirc$ Download a blank Project Application                                                                                                    |                                                           |                                            |
| Meetings       A completed Project Application is required on to submit your application to FEMA. You may download a blank Project Application if one was not p         Projects       It is submit a Project Application         Damages       It is submit a Project Application         Work Order Requests       It is blank Project Application                                                                                                    |                                                           | A City of is pending graphing              |
| Projects       Cr Submit a Project Application         Damages       Cr View In Progress Project Applications         Work Order Requests       Cr Download a blank Project Application                                                                                                    | Meetings                                                  |                                            |
| Work Order Requests                                                                                                    | <ul> <li>Projects</li> </ul>                              |                                            |
| Construction Construction Construction                                                                                                    | – Damages                                                 | CP View In Progress Project Applications   |
| - Wark Ordere                                                                                                    | <ul> <li>Work Order Requests</li> </ul>                   | CP Download a blank Project Application    |
| Work orders                                                                                                    | - Work Orders                                             |                                            |

Public Assistance Applicant Quick Guide

#### □ Filling Out the Project Application

- The online project application will require the Applicant to fill out four sections:
  - □ Section I Project Application Information
    - Basic information identifying the activities for which funding is being requested
    - □ Section II Scope of Work
      - Description of activities that the Applicant conducted or will conduct in response to COVID-19
    - □ Section III Cost and Work Status Information
      - Cost of activities described in the Scope of Work and whether the work is not started, in progress, or complete.
    - □ Section IV Project Certifications
      - Certifications by the Applicant that activities and costs claimed comply with applicable laws and regulations.
    - □ Based on responses in the first three sections of the online project application, at least one additional form or schedule will be required.
- Read the instructions on the Help page thoroughly before selecting "Start a Project Application".

| 3458EM-TX (3458EM)                                                    | Streamlined Project                          | Application Help                                         |                                                                                                 |
|-----------------------------------------------------------------------|----------------------------------------------|----------------------------------------------------------|-------------------------------------------------------------------------------------------------|
| hat Will FEMA Reimburse?                                              |                                              |                                                          |                                                                                                 |
| tivities and associated costs that are eligible                       | for Public Assistance funding can be for     | und in FEMA's Public Assistance Program and Polic        | by Guide (PAPPG) and guidance documents are available in the Grants Portal Resources page       |
| hat Information is Required?                                          |                                              |                                                          |                                                                                                 |
| complete this application, you will need:                             |                                              |                                                          |                                                                                                 |
| A description of the activities including v                           | hen, where, and by whom the activities w     | were completed or will be completed.                     |                                                                                                 |
|                                                                       |                                              | d with contract, labor, equipment, supply, material, a   | and other cost types.                                                                           |
| <ul> <li>Documentation supporting the activities</li> </ul>           | completed and costs claimed.                 |                                                          |                                                                                                 |
| low Many Applications Should I S                                      | ubmit?                                       |                                                          |                                                                                                 |
| reduce funding delays and maximize your ad                            | ministrative flexibility to track costs, you | should generally report all activities on one project    | t application. However, submitting a separate application for distinct activities or time perio |
| Immediate funding need: you may subm                                  | it an initial project application to request | funding for a limited list of activities and time period | ods and follow-up with an additional application.                                               |
|                                                                       |                                              |                                                          | ps, or new construction may require FEMA to complete a more in-depth environmental or his       |
| funding for other activities separate thes                            | e activities into a separate application. F  | or additional information, see the COVID-19 Fact Sr      | heet: Environmental and Historic Preservation and Emergency Protective Measures for COV         |
| hat Happens After Submitting th                                       | e Project Application?                       |                                                          |                                                                                                 |
| MA and the Recipient will review the informa                          | tion in the project application and may fo   | llow up with limited requests for additional informa     | ation as part of the process outlined in the FEMA Fact Sheet Coronavirus (COVID-19) Pande       |
| ibmission:                                                            |                                              |                                                          |                                                                                                 |
| 1. FEMA and the Recipient review the proje                            | ct application and validate information      |                                                          | I federal laws and regulations. If there are additional questions to evaluate the eligibili     |
| contact you to discuss.<br>2. Upon completion of these reviews, you v | ill be notified that funding for your        | Select Start a Project                                   | to review, agree to terms and conditions, and sign to accept the subgrant.                      |
| 3. Once you sign the subgrant, FEMA make                              |                                              | •                                                        | to review, agree to terma and contantona, and agritto accept the adogram.                       |
| 4. Once FEMA obligates and transfers fund                             | ing for the subgrant, you will beco          | Application                                              | ent may request additional information before disbursing funds to you.                          |
| 5. The Recipient will work directly with you                          |                                              | r                                                        | direments, and close the subgrant in accordance with 44 C.F.R. § 206.204-209, 2 C.F.R           |
|                                                                       | nagement and Grant Closeout SOP.             |                                                          |                                                                                                 |
| Guide (PAPPG), and FEMA's Program Ma                                  |                                              |                                                          |                                                                                                 |
| Guide (PAPPG), and FEMA's Program Ma                                  |                                              |                                                          |                                                                                                 |
| Guide (PAPPG), and FEMA's Program Ma                                  |                                              | 🖋 START A PI                                             | ROJECT APPLICATION                                                                              |

Public Assistance Applicant Quick Guide

- Provide the required information for Section I Project Application Information
  - □ Assign a unique title and number for each project application. This title and number can help the Applicant connect this project application to their accounting or other systems.
  - □ Select the box at the bottom confirming certification of responses.
  - □ Click "Done with Section I"

|                            | ~                                                                                                 |                                       |                                         |                           |                                |
|----------------------------|---------------------------------------------------------------------------------------------------|---------------------------------------|-----------------------------------------|---------------------------|--------------------------------|
|                            | Help                                                                                              |                                       | _                                       | Section I - Project Appli | cation Information             |
| Section I - Project A      | pplication Information                                                                            |                                       |                                         |                           |                                |
|                            | Declaration #                                                                                     | 3458EM-TX                             | 5                                       | Step 1: Provide required  |                                |
|                            |                                                                                                   |                                       |                                         | information               |                                |
|                            | Organization                                                                                      |                                       |                                         |                           | )                              |
|                            | FEMA PA Code                                                                                      |                                       |                                         |                           |                                |
| Step 2: Select box         | plicant-Assigned Project Application # *                                                          |                                       |                                         |                           |                                |
| to confirm                 | prease assigned respect Appreasion #                                                              |                                       |                                         |                           |                                |
|                            | Project Application Title *                                                                       | т                                     |                                         |                           |                                |
|                            |                                                                                                   | This field is r                       | required.                               |                           |                                |
|                            | n submittal your project application becomes a                                                    | The Devision of The Devision of       |                                         |                           | plation of Federal law to inte |
|                            | n submittal your project application becomes a<br>information when applying for Public Assistance | · · · · · · · · · · · · · · · · · · · |                                         | Sten 3. Lilck Done        | 37, 1001, 1040, and 3571).     |
| L have read the statements | above and understand that I will be required to a                                                 | ertify these statements upon co       | ompletion of my project app             | with Section I            |                                |
|                            |                                                                                                   | ,                                     | ,,,,,,,,,,,,,,,,,,,,,,,,,,,,,,,,,,,,,,, |                           |                                |
|                            |                                                                                                   |                                       |                                         |                           | <u> </u>                       |
| < BACK                     |                                                                                                   |                                       |                                         |                           | ✓ DONE WITH SECTI              |

• After completing Section I - Project Application Information, select Section II on the summary page to begin the Scope of Work.

| EN | reamlined Project Applicatio                                                     |                                   | 0                             |                              |             |
|----|----------------------------------------------------------------------------------|-----------------------------------|-------------------------------|------------------------------|-------------|
|    |                                                                                  | Section I - Pro                   | oject Application Information |                              |             |
|    | Applicant-Assigned Project Application #                                         | 5                                 | Event                         | 3458EM-TX (3458EM)           |             |
|    | Project Application Title                                                        | UAT Demo Test                     | Applicant                     |                              |             |
|    | Project Net Cost                                                                 | \$0.00                            | FEMA PA Code                  |                              |             |
|    | Status                                                                           | In Progress                       |                               | Select <b>Start</b> to begin |             |
| _  | ctions & Schedules<br>er for your Application to be completed, you must complete | the following Sections and Schedu | iles.                         | Section II                   |             |
| 1  | Section II – Scope of Work                                                       |                                   |                               | Not Started                  | O START     |
| \$ | Section III – Cost and Work Status Information                                   |                                   |                               | Not Started                  | • START     |
|    | Document Repository                                                              |                                   |                               | No Documents Required        | Q VIEW/EDIT |
|    |                                                                                  | ~                                 | REVIEW AND SUBMIT             |                              |             |

Public Assistance Applicant Quick Guide

• Provide all required information in the Scope of Work section to include descriptions and locations of activities.

| Description of Activities                                             | Locations                                                          | Documents                                                               | SL                                       |
|-----------------------------------------------------------------------|--------------------------------------------------------------------|-------------------------------------------------------------------------|------------------------------------------|
| Section II Instructions     Applicants must complete this section and | describe the activities that the Applicant conducted or will condu | ct in response to COVID-19. For certain activities, Applicants must pro | vide additional information in Schedules |
| Description of Activ                                                  | ities                                                              |                                                                         |                                          |
| Please provide a brief description of                                 | the activities the Applicant conducted or will co                  | nduct. *                                                                |                                          |
| 1                                                                     |                                                                    |                                                                         |                                          |
|                                                                       |                                                                    |                                                                         |                                          |
| Please select all the activities the Ap                               | nlicent conducted or will conduct *                                | 2                                                                       |                                          |
| Management, control, and reduction of immed                           |                                                                    |                                                                         |                                          |
| Emergency operations center activities                                | ate threats to public health and safety                            |                                                                         |                                          |
|                                                                       |                                                                    |                                                                         |                                          |
| Facility disinfection                                                 |                                                                    |                                                                         |                                          |
| Technical assistance on emergency managed                             | ement                                                              |                                                                         |                                          |
| Dissemination of information to the public                            |                                                                    |                                                                         |                                          |
| Pre-positioning or movement of supplies, e                            | quipment, or other resources                                       |                                                                         |                                          |
| Purchase and distribution of food, water, o                           | ice                                                                |                                                                         |                                          |
|                                                                       |                                                                    |                                                                         |                                          |

o After all required questions have been answered, click "Proceed"

| 3458EM-TX (3458EM)                   | / Streamlined Project Application                                                                            |                |
|--------------------------------------|----------------------------------------------------------------------------------------------------|----------------|
| High-risk populatio                  | n sheltering<br>and first responder temporary lodging                                                        |                |
|                                      | and instresponder temporary logging ssistance animal or service animal sheltering                            |                |
| Other                                | sastance animal or service animal shertening                                                                 |                |
|                                      |                                                                                                    |                |
| Other                                |                                                                                                    |                |
| Other Activity                       |                                                                                                    |                |
| Please select the m                  | nethod(s) of work the Applicant used or will use to complete the activities reported abov                    | ve.            |
| Establishment of temp                | iorary facilities >                                                                                          |                |
| Staging resources at a               | n undeveloped site                                                                                           |                |
| Purchase of meals for                | emergency workers                                                                                            |                |
| Purchase of supplies of              | or equipment                                                                                                 |                |
| Purchase of land or bu               | ildings                                                                                                    |                |
|                                      | Δ                                                                                                    |                |
| A Based on your ans                  | wers, you will be required to complete a Schedule F form for this Application upon completion of Section II. |                |
| You are required to c                | complete a Schedule F form because of the following being indicated:                                         | Select Proceed |
| Decontamination                      |                                                                                                    | Jelect Floceed |
| <ul> <li>Staging resource</li> </ul> | s at an undeveloped site                                                                                     |                |
|                                      |                                                                                                    |                |
|                                      |                                                                                                    |                |
|                                      |                                                                                                    | PROCEED        |
|                                      |                                                                                                    | PROCEED        |
|                                      |                                                                                                    |                |

Public Assistance Applicant Quick Guide

• After completing Section II - Scope of Work, select Section III on the summary page to begin the Cost and Work Status section.

|                                          |                     | 0                          |                    |                |
|------------------------------------------|---------------------|----------------------------|--------------------|----------------|
|                                          | Section I - Project | ct Application Information |                    |                |
| Applicant-Assigned Project Application # | 5                   | Event                      | 3458EM-TX (3458EM) |                |
| Project Application Title                | UAT Demo Test       | Applicant                  |                    |                |
| Project Net Cost                         | \$0.00              | FEMA PA Code               |                    |                |
| Status                                   | In Progress         |                            |                    |                |
|                                          |                     |                            | Section II         | J START        |
| Section II – Scope of Work               |                     |                            | 1010               | <b>O</b> START |
| Section II – Scope of Work               |                     |                            | Not Start          |                |
| Section II – Scope of Work               |                     |                            |                    |                |

• Provide all required information in the General Cost and Work Status section to include activity status and estimated costs.

| Section III Instructions<br>Applicants must complete this section and provide the costs of the activities reported in Section II. Applicants must also complete Schedule A, B, C, or EZ as instructed to estimate<br>General Cost & Work Status Questions<br>An Applicant may request approval, for expedited funding from the Recipient and FEMA if they have an immediate need for funding to continue III<br>protective measures. If approved, the Applicant will be awarded 50% of the FEMA-confirmed project cost based on initial documentation. However<br>required to provide all information, including all documentation to support actual incurred costs, to support the initial 50% of funding before rece<br>Applicants will be required to return any funds that were not spent in compliance with the program's terms and conditions. In general, Applicants<br>FEMA Public Assistance funding and do not have significant experience with federal grant requirements should avoid expedited funding or at tri-<br>funding with their Recipient emergency management office prior to requesting expedited funding. Expedited funding is only available for activitie | e life-saving emergency<br>vever, the Applicant will then be |
|----------------------------------------------------------------------------------------------------|--------------------------------------------------------------|
| An Applicant may request approval for expedited funding from the Recipient and FEMA if they have an immediate need for funding to continue lin<br>protective measures. If approved, the Applicant will be awarded 50% of the FEMA-confirmed project cost based on initial documentation. However<br>required to provide all information, including all documentation to support actual incurred costs, to support the initial 50% of funding before rece<br>Applicants will be required to return any funds that were not spent in compliance with the program's terms and conditions. In general, Applicants<br>FEMA Public Assistance funding and do not have significant experience with federal grant requirements should avoid expedited funding or, at ar                                                                                                    | vever, the Applicant will then be                            |
| time periods. Does the Applicant want to request expedited funding? *  Ves No                                                                                                    | nts who have never received<br>a minimum, discuss expedited  |
| ▲ Based on your answers, you will be required to complete a Schedule A form for this application upon completion of Section III.<br>You are required to complete a Schedule A form because the Applicant is requesting expedited funding                                                                                                    | L3                                                           |

Public Assistance Applicant Quick Guide

o After all required questions have been answered, click "Proceed"

| Activities started and completed   Date Started *   04/30/2020   Date Completed *   04/30/2020   Activities started with projected end date Activities started with no predictable end date Activities started with no predictable end date Activities have not started Massed on your answers, you will be required to complete a Schedule EZ form for this application upon completion Course required to complete a Schedule EZ form because the Applicant's estimated cost for activities reported in Section I Select Proceed | An Applicant may no<br>reported in Section II |                               | s conducted prior to 01/20/2020, the be<br>d the latest end date). If FEMA's eligibil |   |        |         |           |
|----------------------------------------------------------------------------------------------------|-----------------------------------------------|-------------------------------|---------------------------------------------------------------------------------------|---|--------|---------|-----------|
| Date Started *       04/30/2020       iii         Date Completed *       04/30/2020       iii         Activities started with projected end date       iii         Activities started with no predictable end date       iii         Activities have not started       iii                                                                                                    |                                               |                               |                                                                                       |   |        |         |           |
| <ul> <li>Activities started with projected end date</li> <li>Activities started with no predictable end date</li> <li>Activities have not started</li> </ul> A started with no predictable and date Activities have not started                                                                                                    | Ũ                                             |                               | 04/30/2020                                                                            | 曲 |        |         |           |
| Activities started with no predictable end date Activities have not started  Activities have not started  Based on your answers, you will be required to complete a Schedule EZ form for this application upon completion                                                                                                    |                                               | Date Completed *              | 04/30/2020                                                                            | ⇔ |        |         |           |
|                                                                                                    | O Activities starte                           | d with no predictable end dat | 2                                                                                     |   |        |         |           |
|                                                                                                    |                                               |                               |                                                                                       |   | Select | Proceed |           |
|                                                                                                    |                                               |                               |                                                                                       |   |        |         | PROCEED > |
|                                                                                                    |                                               |                               |                                                                                       |   |        | •       | PROCEED > |

 Return to the summary page to complete any additional schedules required based on responses in Sections I-III. These schedules must be completed before submitting the online project application.

#### □ Uploading Documentation

In each section and schedule, the Applicant must upload supporting documentation. The project application may not be submitted if required documentation is not attached.

 The easiest way to upload required documents is to do so as the Applicant is filling out each section and schedule when prompted. The Applicant can also upload documents on the Document Repository tab of the summary page.

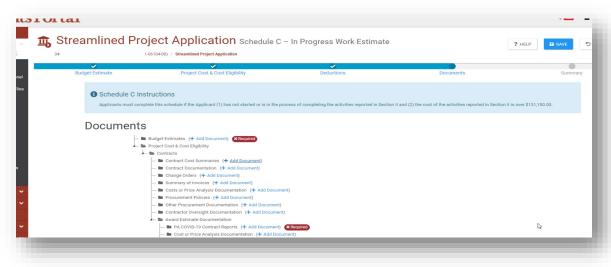

Public Assistance Applicant Quick Guide

• To submit a document, select "Add Document".

| Portal                                                                                                    |                     |
|----------------------------------------------------------------------------------------------------|---------------------|
| Streamlined Project Applicatio                                                                                                    |                     |
| Document Repository                                                                                                    | Select Add Document |
| <ul> <li>Contracts</li> <li>Requests for Proposals (+ Add Document)</li> <li>Bid Documents (+ Add Document)</li> <li>Signed Contracts (+ Add Document)</li> </ul> |                     |
| <ul> <li>Init Pricing Estimates (+ Add Document)</li> </ul>                                                                                                    |                     |

 Upload the document(s), select the Category if necessary, and click "Attach Selected".
 Step 1: Upload

|                       |                       | Drag and dro                     | p files here, or click he | re to select files. | document                    |
|-----------------------|-----------------------|----------------------------------|---------------------------|---------------------|-----------------------------|
| Selected Documents    | to Attach             |                                  |                           |                     |                             |
| ΤE                    | Filename              | 1 Description                    | .↓↑ Size                  | ↓↑ Category         | 1                           |
| EDIT × REMOVE         | Blank doc.docx        |                                  | 11.5 KB                   | Force Account Labo  | r Summary                   |
| Showing 1 to 1 of     |                       | Step 2: Selec<br>Category of doc |                           |                     | Previous 1 Next             |
| Category              | × Force Account Labor | Record × Force Account L         | abor Summary              |                     |                             |
| Q Quick Search        | Description           | IT Category                      | ↓† Size                   | 422 U.S. 19         | 3: Click Attach<br>Selected |
|                       |                       |                                  | No data available         |                     |                             |
| 5 • Showing 0 to 0 of | 0 entries             |                                  |                           |                     | Previous Next               |

Public Assistance Applicant Quick Guide

#### □ Submitting the Project Application

 Once all Sections and Schedules are complete and all required documentation has been uploaded, click the "Review and Submit" button at the bottom of the summary page.

| _  | Section II – Scope of Work                                     | Completed       | 🖋 VIEW/EDIT |
|----|----------------------------------------------------------------|-----------------|-------------|
| \$ | Section III – Cost and Work Status Information                 | Completed       | VIEW/EDIT   |
| 4  | Schedule A – Expedited Funding Estimate                        | Completed       | 🖋 VIEW/EDIT |
| F  | Schedule F – Environmental and Historic Preservation Questions | Completed       | 🖋 VIEW/EDIT |
| Ŀ  | Click Review and Submit                                        | 1 of 1 Provided |             |

- Review the project summary of Sections I, II, and III on the next page and click "Proceed" on the bottom of the page.
- Thoroughly review all grant certifications in Section IV Project Certifications. Certify that all costs and activities in the project application are in compliance with applicable federal, state, and local laws by signing as the Authorized Representative.

|                                                                                                    | cies regarding labor in accordance with the PAPPG.                                                                                                    |
|----------------------------------------------------------------------------------------------------|----------------------------------------------------------------------------------------------------|
| Environmental and Historic Preserva                                                                                                    | ation Compliance Certifications                                                                                                    |
| In accordance with the PAPPG, the Applicant will c                                                                                                    | comply with applicable federal, state, and local laws; will provide all documentation requested to allow FEMA to ensure project applications comply                                                   |
| with federal Environmental and Historic Preservation                                                                                                    | ion (EHP) laws, implementing regulations, and Executive Orders; and will comply with any EHP compliance conditions placed on the grant.                                                               |
| Documentation Certifications                                                                                                    |                                                                                                    |
| In accordance with 2 C.F.R. §200.333 as well as sta                                                                                                    | tate and local record retention requirements, the Applicant will maintain all documentation that supports this project application in its own files. This                                             |
| documentation will be required if the Applicant sub                                                                                                    | ibmits an appeal for additional funding, as well as in the case of any audits.                                                                                                    |
| It is important to know that upon submittal your pr<br>a violation of Federal law to intentionally makes fal<br>\$250,000, imprisonment, or both. (18 U.S.C. §§ 28<br>knowledge. I understand that, if I intentionally mak<br>and civil penalties. | As estatements or concernation in an attempt to obtain Public Assistance, it is a v Step 1: Click to Sign This can carry severe of arding the project applic Step 2: Click Submit Project Application |
| Authorized Representative *                                                                                                    | CLICK TO SIGN Date Signed                                                                                                    |

- o Click "Submit Project Application"
- The project status in Grants Portal will be updated to "Pending CRC Development".

Public Assistance Applicant Quick Guide

 When the application enters "Pending CRC Development" status, the application has been routed to staff at a FEMA Consolidated Resource Center where FEMA specialists scope, cost, validate and review the information in the project application for compliance with all applicable laws and regulations.

#### **Reviewing and Signing a Project**

Following FEMA and Recipient approval of the project application, the Applicant reviews and signs the project in Grants Portal.

- □ Once FEMA and the Recipient have approved the project, the Grants Portal system will send a notification to the Applicant that the application is ready for review.
- □ Go to the Tasks tab in Grants Portal and click "Review" to begin reviewing the project application.

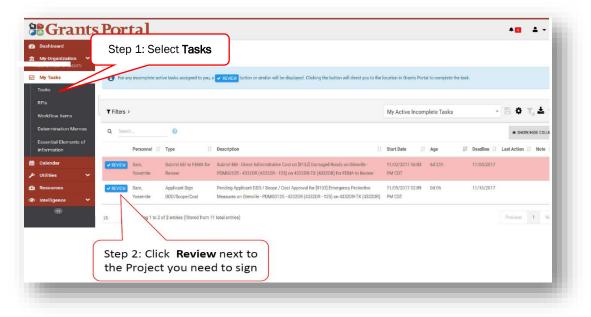

□ Sign by clicking "Sign Scope and Cost" at the top of the page and then "Click to Sign" at the bottom of the next page to authorize the project.

| My Organization V<br>Addengin (00-154465657) | 💼 Project                     |                                          | SIGN SCOPE & COST | 🗲 SEND BACK | ▲ DOWNLOAD PROJECT REPORT | 🛃 SUBSCRIBE |
|----------------------------------------------|-------------------------------|------------------------------------------|-------------------|-------------|---------------------------|-------------|
| Organization Profile                         |                               |                                          |                   |             |                           |             |
| Organization Personnel                       |                               |                                          |                   |             |                           |             |
| Applicant Event Profiles                     | A                             |                                          |                   |             |                           |             |
| Exploratory Calls                            | A This project is pe          | ending Applicant Scope & Cos             | t Approval.       |             |                           |             |
| Recovery Scoping<br>Meetings                 | The scope and cost must       | be approved and signed by the Applicant. |                   | Click Sig   | n Scope & Cost            |             |
| Projects                                     |                               |                                          |                   |             | )                         |             |
| Damages                                      | Policy Issues: Mitigation (1) |                                          |                   |             |                           |             |
| Work Order Requests                          | General Information           | on 💿                                     |                   |             |                           |             |
| Work Orders                                  | PROJECT #                     | 8132                                     |                   | APPLICANT   |                           |             |
| My Tasks 🗸 🗸                                 |                               |                                          |                   | 5           |                           |             |
| Calendar                                     | CATEGORY                      | C - Roads and Bridges                    |                   |             |                           |             |

Public Assistance Applicant Quick Guide

| ere | <br>DATE 11/09/2017 | - 1 |
|-----|---------------------|-----|
|     |                     |     |
|     |                     |     |

□ A prompt will appear to enter name, signature font style, and system password

| Print Name *                        | YosemiteSam                                |        |              | (20:00%) 010,400.                                            |
|-------------------------------------|--------------------------------------------|--------|--------------|--------------------------------------------------------------|
| Signature Style *                   | Arizonia                                   | St     |              | ct Signature<br>Style                                        |
|                                     | Yosemite Sam                               |        |              | ertinent to a Federai award<br>d quarterly or annually, fror |
| Enter Password *                    | •••••                                      |        |              | tep 3: Enter<br>Password                                     |
|                                     |                                            | → SIGN | CANCEL       |                                                              |
| Insurance                           |                                            |        |              |                                                              |
| There are no additional insurance i | information on Emergency Protective Measur | res.   | $\mathbf{h}$ |                                                              |

□ Click "Sign" at the bottom to complete

[Intentionally Blank]

Public Assistance Applicant Quick Guide

#### Tracking a Project Submission

The Applicant may see the status of their projects in Grants Portal:

- $\hfill\square$  Navigate to the My Organization tab in Grants Portal
- □ Click "Projects" on the left side of the dashboard
- $\hfill\square$  A page showing all of the Applicant's projects will appear
- □ Identify the current status of the project in the Process Step column

| hboard               |                  | Projects 🗸  |                            |                                                   |                                      |                    |                     | E BULK ASSIGN PROJECT POCS   |
|----------------------|------------------|-------------|----------------------------|---------------------------------------------------|--------------------------------------|--------------------|---------------------|------------------------------|
| Organization         | $\left[ \right]$ | St          | ep 1: Select<br>Projects   |                                                   | STATUS                               | All                |                     |                              |
| cant Event Profiles  | L                | _           | 11050000                   |                                                   | HAS RFI                              | Select             | (                   | o. o.) <i>"</i>              |
| oratory Calls        |                  |             | TYPE All                   |                                                   | HAS POLICY ISSUE?                    | Select             |                     | Step 2: View                 |
| very Scoping<br>ings | a                | Quick Searc |                            |                                                   |                                      | $\frown$           |                     | Process Step                 |
| cts                  |                  | Project     |                            |                                                   |                                      |                    | Best Available Cost | Best Available Federal Share |
| ges                  |                  |             | Category 11                | Title 11                                          | Туре                                 | Process Step       | amages 11 0         | 11 Cost 11                   |
| Order Requests       | Q                | 119901      | A - Debris Removal         | Town of Townsend - Debris Removal from town roads | Work Completed / Fully<br>Documented | Obligated 1        | \$129,594.19        | \$97,195.65                  |
| Orders               | Q                | 121030      | C - Roads and Bridges      | Town of Townsend - Damage to Roads                | Work Completed / Fully               | Pending EHP Review | \$3.525.49          | \$2.644.12                   |
| asks 💙               | ų                | 121030      | C - Roads and Bridges      | rown or rownsend - Damage to Roads                | Documented                           | Pending CHP Review | 53,525.49           | \$2,044.12                   |
| ndar                 | Q                | 133170      | B - Emergency Work Donated | Town of Townsend - Donated Resources              | Emergency Work Donates               | Applicant Signed 1 | \$6,174.93          | \$4,631.20                   |
| ies 🛩                |                  |             | Resources                  |                                                   | Resources                            | Project            |                     |                              |
| arces                | 10               | ♥ Showi     | ing 1 to 3 of 3 entries    |                                                   | \                                    |                    |                     | Previous 1 Next              |
| ligence 💙            |                  |             |                            |                                                   | •                                    |                    |                     |                              |

After a project has been submitted, the "Process Step" column will reflect the FEMA or Recipient activities being conducted to review the project. Generally, the Applicant has no action during these steps unless a FEMA or Recipient representative specifically contacts the Applicant. The following table summarizes the processing steps an Applicant may see, and what each of those steps means:

|                                                                                                    | Summary of Process Steps                                                                                                    |
|----------------------------------------------------------------------------------------------------|----------------------------------------------------------------------------------------------------|
| Pending Formulation Completion                                                                        | The project application is pending completion and upload by the Applicant.                                                                                                    |
| Pending CRC Project Development,<br>Peer Review, Insurance<br>Completion, QA Review, or EHP<br>Review | FEMA specialists are processing the project, including reviewing documentation, developing scopes of work and cost estimates, and ensuring compliance with applicable requirements. |
| Pending Final FEMA Review                                                                             | A FEMA official is conducting a final application eligibility review.                                                                                                    |
| Pending Recipient Final Review                                                                        | A Recipient official is conducting a final application eligibility review.                                                                                                    |
| Pending Applicant Project Review                                                                      | The application is ready for the Applicant's final review and signature.                                                                                                    |
| Applicant Signed Project                                                                              | The application is ready for FEMA to make funding available through the Recipient for the Applicant.                                                                                |
| Obligated                                                                                             | Federal funding has been approved for release through the Recipient to the Applicant.                                                                                               |

The Applicant Quick Guide series is a set of documents that explain the roles and responsibilities of Applicants in key steps in FEMA's Public Assistance Program delivery process. Read more about Public Assistance Program delivery in the <u>Public Assistance</u> <u>Program and Policy Guide</u>, and other resources available on <u>Grants Portal</u>.